## **How To Remove Nook Quick Start Guide**

Right here, we have countless books **How To Remove Nook Quick Start Guide** and collections to check out. We additionally find the money for variant types and along with type of the books to browse. The satisfactory book, fiction, history, novel, scientific research, as skillfully as various supplementary sorts of books are readily understandable here.

As this How To Remove Nook Quick Start Guide, it ends occurring swine one of the favored book How To Remove Nook Quick Start Guide collections that we have. This is why you remain in the best website to see the amazing book to have.

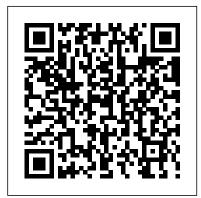

## B&N Help

Well here 's a couple of quick and easy ways to get rid of those files (or edit the name, etc.). In the third part of this how to you will learn how to delete purchased items from your NOOK from the Internet. I. Deleting the Files from Your NOOK. 1. Press the 'n' button on the bottom of the NOOK. 2. The menu will pop up on the bottom of ...

## Remove My Scrap Nook Toolbar (Uninstall Instruction)

How To Remove Nook Quick How to Delete Files from Your NOOK - TheUnlockr

How to Reset a Nook. If your Nook freezes, crashes, or otherwise does not work reliably, resetting it is the place to start with troubleshooting the issue. A soft reset, or reboot, will fix most problems; this will simply restart your Nook...

6 Ways to Reset a Nook - wikiHow
Barnes & Noble NOOK HD User Guide... Page 37
Tap the Clear shortcuts button on the right side of

the screen. A dialog box opens, asking if you really want to clear shortcuts to recently searched items. Tap the Clear shortcuts button in the dialog box to clear the shortcuts. Barnes & Noble NOOK HD User Guide...

How To Delete Pictures From Your Nook Tablet

If your NOOK is awake, you can press the NOOK "n" button (the raised silver NOOK logo button on the front of your device, directly below the color touchscreen) to bring up the Quick Nav bar. Once the Quick Nav bar appears, tap Home to return to the Home screen at any time.

[Q] remove gmail account | Barnes & Noble Nook Color Remove My Scrap Nook Toolbar using AdwCleaner AdwCleaner developed by Xplode is a very easy piece of software to remove unwanted toolbars, browser hijackers, redirects and potentially unwanted programs (PUPs) in Internet Explorer, Mozilla Firefox, Google Chrome or Opera. NOOK Tablet™ - Frequently Asked Questions, FAQs - Barnes ... How do i remove books from the simple touch? - Answered by a verified Electronics Technician ...

Do you mean from physically on your Nook or completely from your library? Deleting from your library means if you ever want to read it again you would need to re-buy that Skip navigation Sign in. Search. ... book. ... If you've got a quick question, you can try to get an answer from ...

How to Delete Books from Nook -Epubor.com

Simplest way to delete quick start/user guides? I have no desire to root my Nook (Simple Touch 1.2) but everything I look at indicates that's the only way to get rid of these stupid, useless documents.

NOOK HD - Frequently Asked Questions, FAQs - Barnes & Noble Page 1 Welcome to your NOOK ® Quick Start Guide... Page 2: Charge Your Nook Charge your NOOK You must charge your NOOK before using it the first time. Plug your NOOK into a wall outlet using the Power Adapter and 30-pin Cable included with your device. You can use your NOOK while it charges. **NOOK Support** 

Welcome to your NOOK Tablet™ Quick Start Guide. ... pressing the NOOK Button opens the Quick Nav Bar that helps you navigate to the main features of your NOOK. Volume Buttons Power Button Press and hold the power button for about 2 seconds to turn your NOOK on or o ~. How To Delete a Book Off of Your Nook Simple Touch

In the uninstall programs window: look for "My Scrap Nook Internet Explorer Toolbar", select this entry and click "Uninstall" or "Remove". After uninstalling the potentially unwanted programs (which cause browser redirects to the search.tb.ask.com website), scan your computer for any remaining unwanted components.

How to get rid of MyScrapNook

Toolbar - virus removal ... Quick tutorial for the "My Media" app on the Nook. Quick tutorial for the "My Media" app on the Nook. How To Delete Pictures From Your Nook Tablet TheGeekdad. ...

Share nook books with friends by the same nook account, by lending out, or by removing DRM from Nook. Considered your privacy I strongly recommend you choose the way to remove Nook DRM. You can not only share nook books with your friends, but you can also share your nook content on your multi-devices. How do i remove books from the simple touch?

xda-developers Barnes & Noble Nook Color Nook Color General [Q] remove gmail account by foxfire235 XDA Developers was founded by developers, for developers. It is now a valuable resource for people who want to make the most of their mobile devices, from customizing the look and feel to adding new functionality.

Simplest way to delete quick start/user guides? : nook Tap the Quick Settings icon and tap on All Settings. On the All Settings screen, tap General. Tap the menu choice Screen Timeout. Tap the time interval you want your NOOK to wait before going to sleep mode and locking the screen. Then press the NOOK "n" button to close the window.

Ten most useful Nook tips and tricks -**CNET** 

You can add the same NOOK Book to multiple shelves. This article shows you steps on how to create/remove bookshelves and add/remove NOOK Books to/from shelves on NOOK

Simple Touch. Creating a New Shelf and Adding Books. 1. Press the Quick Nav button to access the Quick Nav Bar and then tap the Library icon. 2. Welcome to your NOOK Tablet Quick Start Guide

This video will show you how to delete a book off of your Nook Somple Touch in a few simple steps. Please like and subscribe.

## BARNES & NOBLE NOOK HD USER MANUAL Pdf Download.

Ten most useful Nook tips and tricks. I spent some time getting to know my Simple Touch and put together 10 of the least obvious and most useful tips and tricks that you can put to use right away. How To Remove Nook Quick Welcome to NOOK Support Get answers, register your NOOK, find warranty information & more . Important Announcements! Having trouble connecting to your NOOK? Samsung NOOK App Software Update; My Devices: For more information about a device, such as manuals, software updates, and more. Please enter a serial or model number